### Beamer Presentation 101

Jennifer Esparza

March 18, 2014

Jennifer Esparza

Beamer Presentation 101

March 18, 2014 1 / 11

(日) (同) (三) (三)

э

## Beamer's Purpose

Beamer is a PowerPoint-like presentation for mathematical topics. It uses the same command as in LaTex with slight differences.

### **Beamer Basics**

- In Beamer, a slide is called a frame.
- To begin a beamer presentation, input "beamer" instead of "article" in the documentclass command.
- For a quick start presentation, do the following:

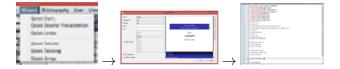

## Beamer Basics Cont.

To create frames and frame titles:

```
\begin{frame}{Beamer's Purpose}
Beamer is a PowerPoint-like presentation for mathematical topics.
It uses the same command as in LaTex with slight differences.
\end{frame}
```

(日) (同) (三) (三)

# Importing Images

In case you were wondering how I imported an image, here are the commands I used:

| <pre>\graphicspath{{images/}} \includegraphics{wizard} \graphicspath{{images/}} \includegraphics{design}</pre> | \rightarrow |
|----------------------------------------------------------------------------------------------------|-------------|
| \graphicspath{{images/}}                                                                                       | \rightarrow |
| \includegraphics {gs}                                                                                          |             |
| \end(frame)                                                                                                    |             |
|                                                                                                    |             |

A 🖓 h

# **Drawing Figures**

Here are a couple of basic figures:

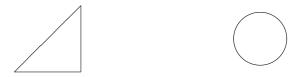

Commands used are the same from those used in *Chapter 9: Getting Started with LaTex*, pages 69-70 of our text.

Remember *Chapter 10: Getting Started with PSTricks*? Of course, as with all packages used in LaTex and Beamer, you must state the usage of the package in the preamble of the document. Thus, you will need to use the TSTricks package. BUT at the beginning of frames, you must state the "begin frame" command then "PSTricks" for frames that contain a PSTricks picture.

## Blocks

### I am a Block!

I can be used to highlight or emphasize important information.

I am an Alert Block

I appear in red.

#### Definition

I am a Definition Block I am pre-programmed in the block environment.

#### Example

I am an Example Block I appear in green.

3

通 ト イヨ ト イヨト

### Tables

| Student Name | Exam 1 | Exam 2 | Exam 3 |
|--------------|--------|--------|--------|
| Claudia      | 90     | 84     | 95     |
| Paul         | 83     | 80     | 78     |
| Jessica      | 95     | 99     | 98     |
| Armando      | 82     | 90     | 75     |

Table : Exam Grades

3

・ロト ・ 日 ト ・ ヨ ト ・ ヨ ト

# A Mathematical Example

### Definition

A Polynomial is a monomial or the sum/difference of monomials.

| Examples    |  |
|-------------|--|
| • example 1 |  |
| • example 2 |  |
| • example 3 |  |

## For More Information on Beamer

Go to: ctan.org/tex-archive/macros/latex/contrib/beameruserguide.pdf

3